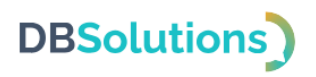

# **1С:Предприятие 8**

# «**ДБС: Транспортная экспедиция»**

# **Руководство пользователя**

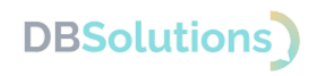

## <span id="page-1-0"></span>1. **Правообладатель**

Правообладатель программного продукта «ДБС: Транспортная экспедиция» – Общество с ограниченной ответственностью «ДБС».

## <span id="page-1-1"></span>**2. Техническая поддержка**

## <span id="page-1-2"></span>**2.1. Сообщения об ошибках и способах их исправления**

При некорректных действиях пользователя, как и при недоступности сервиса, появляются пользовательские сообщения об ошибках, содержащие информацию о причине ошибки и действиях для ее исправления. Если ошибка вызвана хранимыми данными, ошибка во время выполнения встроенного языка 1С или любые не предусмотренные ошибки взаимодействий – можно обратиться в службу технической поддержки с подробной информацией для её устранения.

## <span id="page-1-3"></span>**2.2. Обращения в службу технической поддержки**

Техническая поддержка оказывается следующими способами:

- на портале технической поддержки правообладателя: [https://dbs-tech.ru;](https://dbs-tech.ru/)
- по электронной почте support $(a)$ dbs-tech.ru;
- по телефону +7 (499) 270-32-27.

Техническая поддержка на портале и по электронной почте доступна круглосуточно (24 часа 7 дней в неделю), по телефону – с 09:00 до 18:00 по московскому времени в рабочие дни.

### <span id="page-1-4"></span>**2.3. Гарантийные обязательства**

Правообладатель осуществляет Техническую поддержку Пользователя по вопросам использования в рамках заявленной функциональности, особенностей установки и эксплуатации Программного продукта на стандартных конфигурациях поддерживаемых операционных и иных систем в порядке и на условиях, указанных в технической документации, размещенной на сайте по адресу: [https://dbs-tech.ru/products/dbs-tx.](https://dbs-tech.ru/products/dbs-tx)

Пользователь вправе обращаться в Службу технической поддержки без выплаты дополнительного вознаграждения в первый год действия Договора, при этом Правообладатель вправе потребовать от Пользователя предоставления информации, касающейся данных для активации и доступа, а также технических характеристик оборудования.

Программный продукт снимается с поддержки, если Пользователь изменил код или нарушил Лицензионное соглашение иным образом.

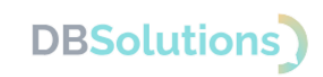

## Содержание

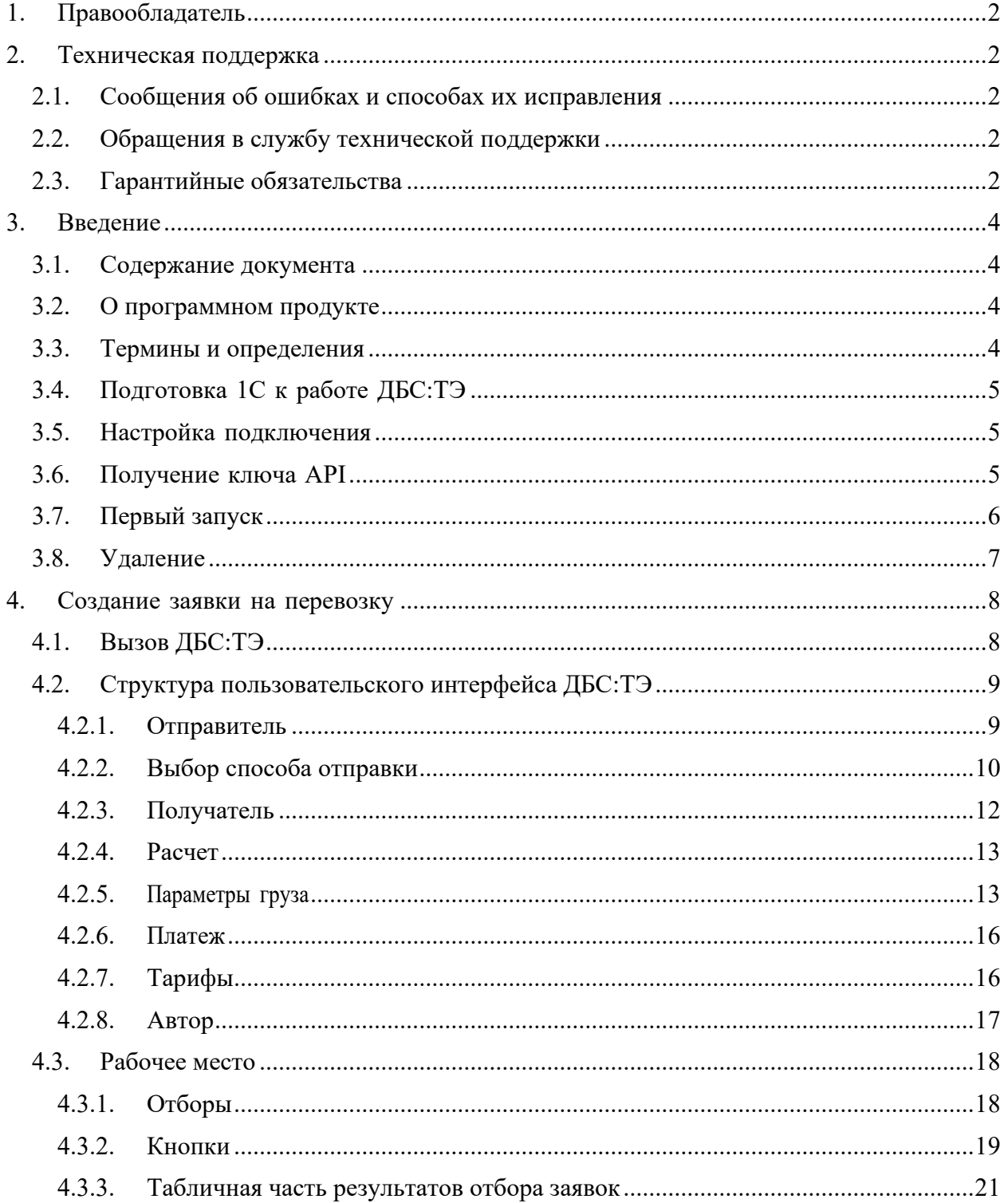

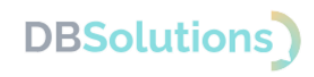

## <span id="page-3-0"></span>**3. Введение**

### <span id="page-3-1"></span>**3.1. Содержание документа**

Руководство содержит информацию, необходимую для эксплуатации экземпляра программного обеспечения ДБС: Транспортная экспедиция (сокращенно – ДБС:ТЭ).

### <span id="page-3-2"></span>**3.2. О программном продукте**

Программный продукт ДБС:ТЭ предназначен для оформления заказов на экспедирование грузов в Личном кабинете на сайте Компании из информационных баз 1С:Предприятие 8.3 типовой конфигурации «1С:Управление торговлей», редакция 11.5.

Программный продукт выполнен в качестве внешней обработки<sup>1</sup>, благодаря чему информационная база 1С не изменяется, что позволяет Заказчику сохранить существующие условия предоставления поддержки 1С.

## **Термин Определение** API Интерфейс программирования приложений КА Контрагент ДБС:ТЭ Программный продукт ДБС: Транспортная экспедиция ПРР Погрузочно-разгрузочные работы ФИО Комбинация реквизитов «Фамилия», «Имя», «Отчество»  $\Phi$ ИАС / ГАР  $\Phi$ едеральная информационная адресная система / Государственный адресный реестр ТК | Транспортная компания

### <span id="page-3-3"></span>**3.3. Термины и определения**

 $1$  внешняя обработка - специальный тип файла в среде 1С

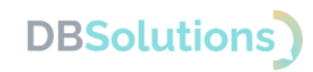

## <span id="page-4-0"></span>**3.4. Подготовка 1С к работе ДБС:ТЭ**

Для работы с ДБС:ТЭ необходимо подготовить 1С:Управление торговлей:

- Загрузить адресный классификатор ГАР [\(https://its.1c.ru/download/fias2\)](https://its.1c.ru/download/fias2). Без должным образом загруженного актуального адресного классификатора ДБС:ТЭ работать не будет. Загрузить нужно все регионы, по которым планируется перевозка.
- Проверить заполнение габаритов и веса в каждом элементе справочника Номенклатура , участвующем в отправке данных через ДБС:ТЭ. Если габариты и/или вес не заполнены, то при попытке отправки заказа будет возникать ошибка.
- Включить использование дополнительных обработок и отчётов в настройках базы.
- Включить использование дополнительных свойств и реквизитов в настройках базы.
- Включить работу со складами и доставкой (если такие настройки есть в конфигурации).
- Заполнить адреса складов, с которых происходит отгрузка товаров в доставку. Если эти адреса были заполнены до установки ДБС:ТЭ, то рекомендуется заполнить их заново, чтобы использовать расширенные возможности работы с адресами последних обновлений 1С.

## <span id="page-4-1"></span>**3.5. Настройка подключения**

Для первого запуска обработки в поле Ключ доступа формы авторизации необходимо ввести ключ доступа к API ТК и её наименование в поле транспортная компания.

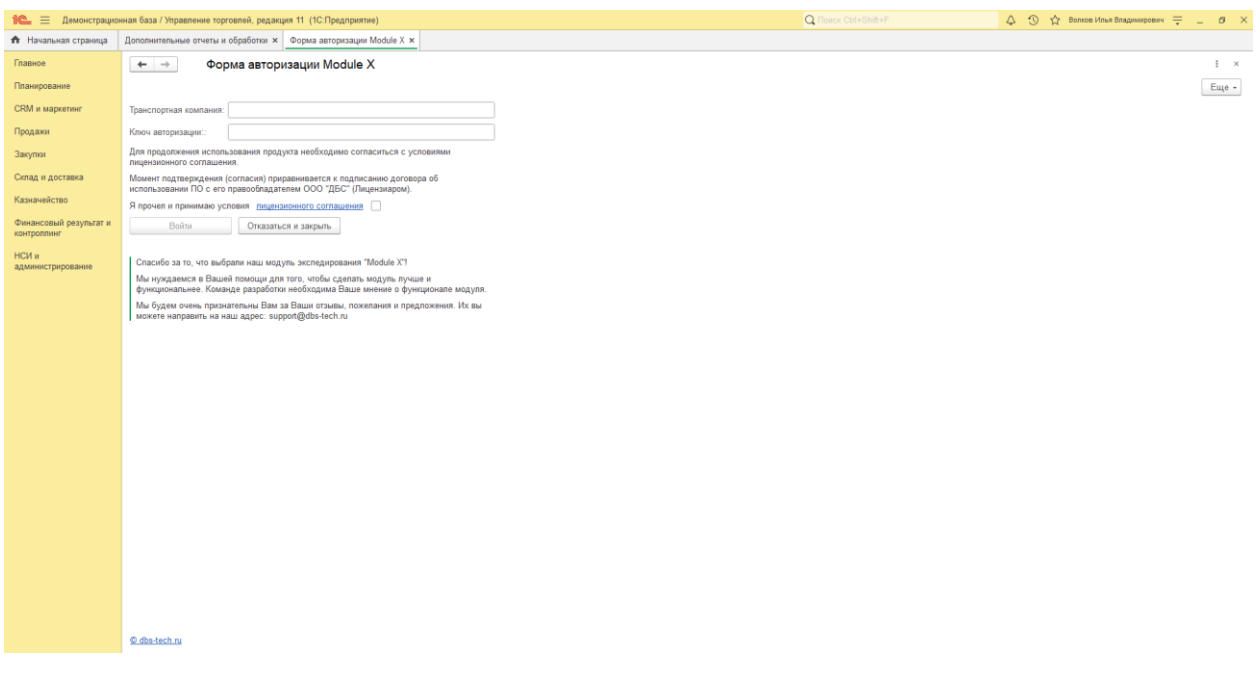

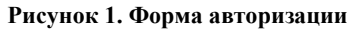

### <span id="page-4-2"></span>**3.6. Получение ключа API**

Для корректной работы потребуется получить API ключ транспортной компании, который необходимо получить самостоятельно. Для получения доступа к тестовому Личному кабинету с API ключом транспортной компании необходимо предоставить наименование своей организации и внешний IP адрес, отправив информацию на электронный адрес [support@dbs-tech.ru.](mailto:support@dbs-tech.ru)

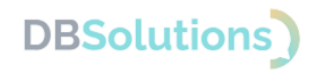

## <span id="page-5-0"></span>**3.7. Первый запуск**

Запуск обработки осуществляется следующим образом: в меню Файл базы 1С следует выбрать команду Открыть , в открывшемся окне найти и выбрать файл обработки 1С или перетащить файл на форму программы 1С.

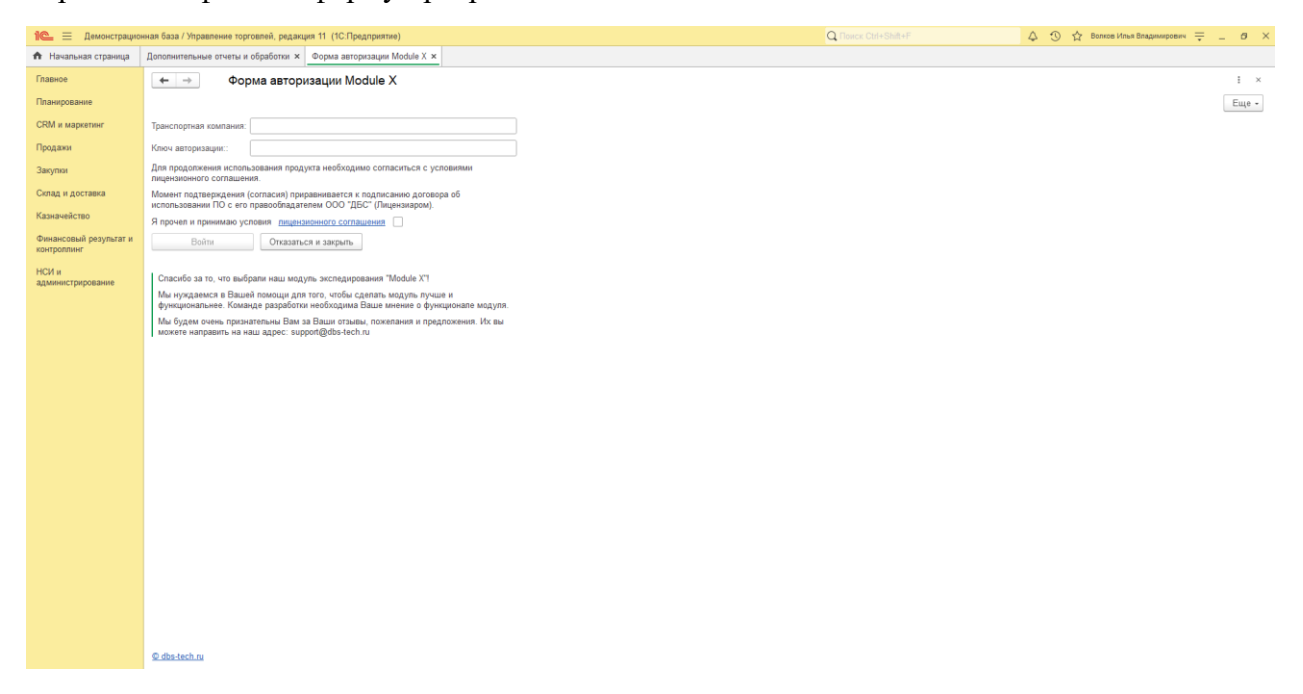

**Рисунок 2. Введите наименование компании и ключ авторизации; примите условия Лицензионного соглашения и выполните вход**

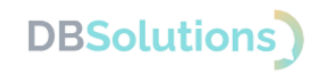

## <span id="page-6-0"></span>**3.8. Удаление**

Если ваша лицензия истекла или недействительна по иным причинам, то необходимо удалить ДБС:ТЭ и прекратить его использование до приобретения коммерческой версии программного продукта.

Для удаления ДБС:ТЭ необходимо:

- Войти в 1С под пользователем с правами Администратора;
- Открыть Справочник Дополнительные отчеты и обработки ;
- Выбрать правой клавишей мыши файл Доставка и выделить пункт раскрывающегося меню Пометить на удаление ;
- ДБС:ТЭ будет удален немедленно;
- После удаления потребуется повторная авторизация в 1С.

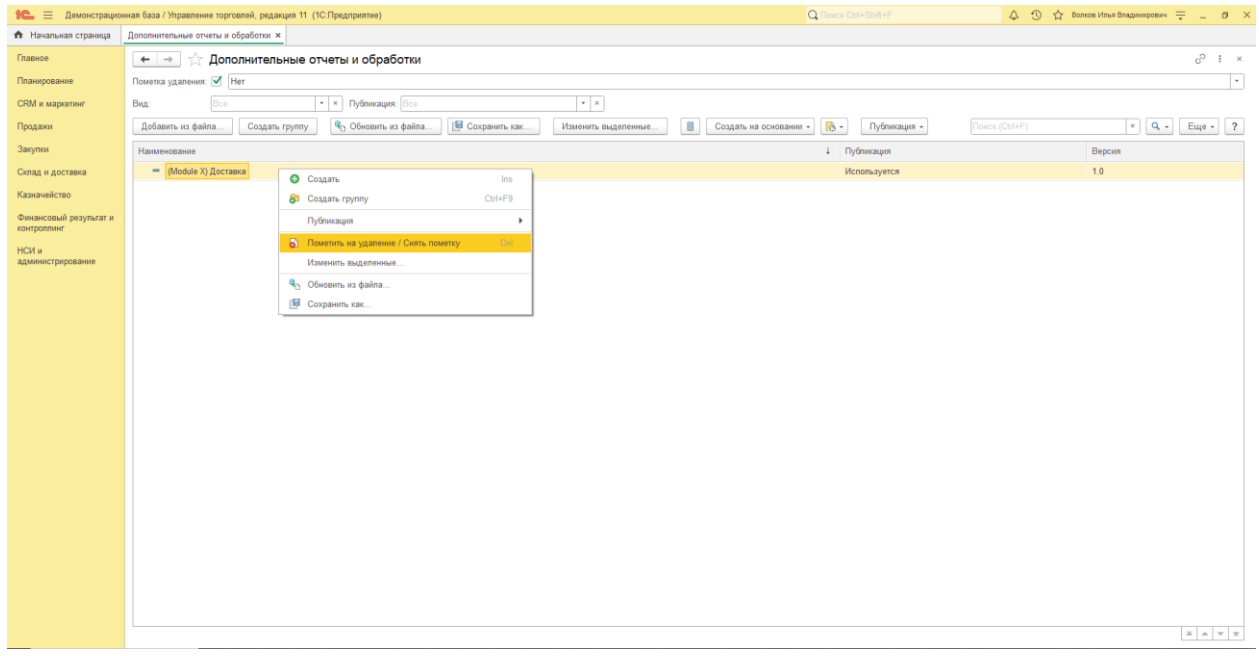

**Рисунок 3. Пометить на удаление**

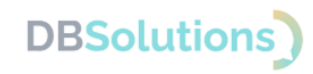

### <span id="page-7-0"></span>**4. Создание заявки на перевозку**

## <span id="page-7-1"></span>**4.1. Вызов ДБС:ТЭ**

После авторизации обработку можно открыть из журнала Заказы клиентов по кнопке Дополнительные обработки заполнения или из самого документа Заказ клиента .

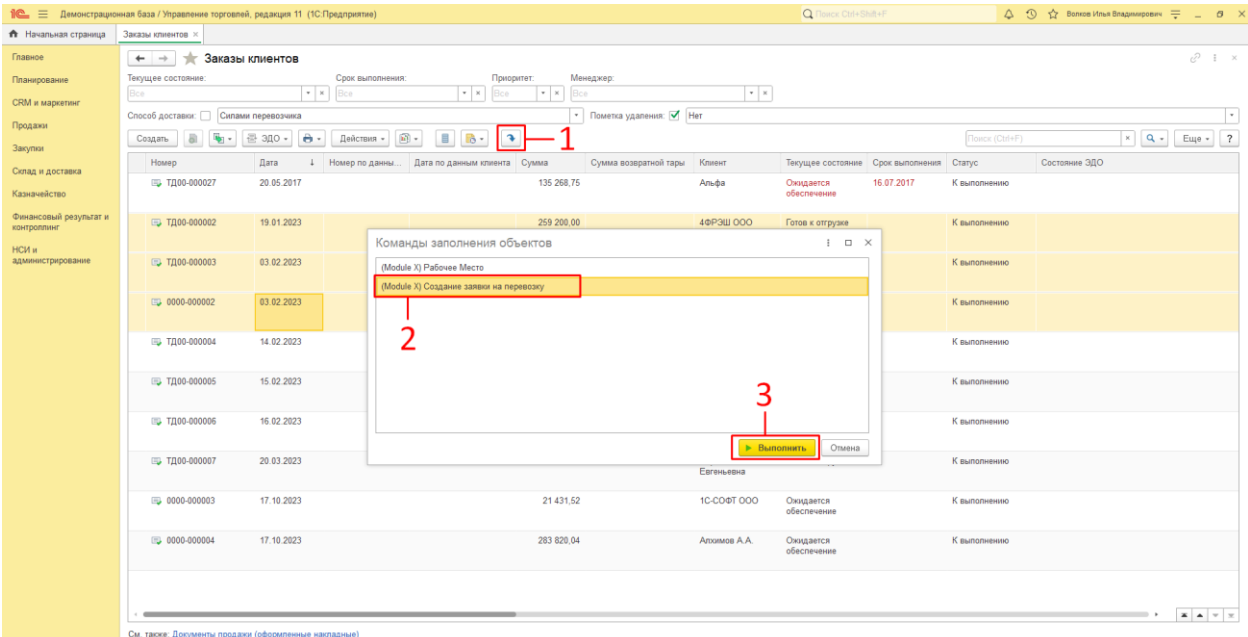

**Рисунок 4. Создание заявки на перевозку из журнала заказов клиентов**

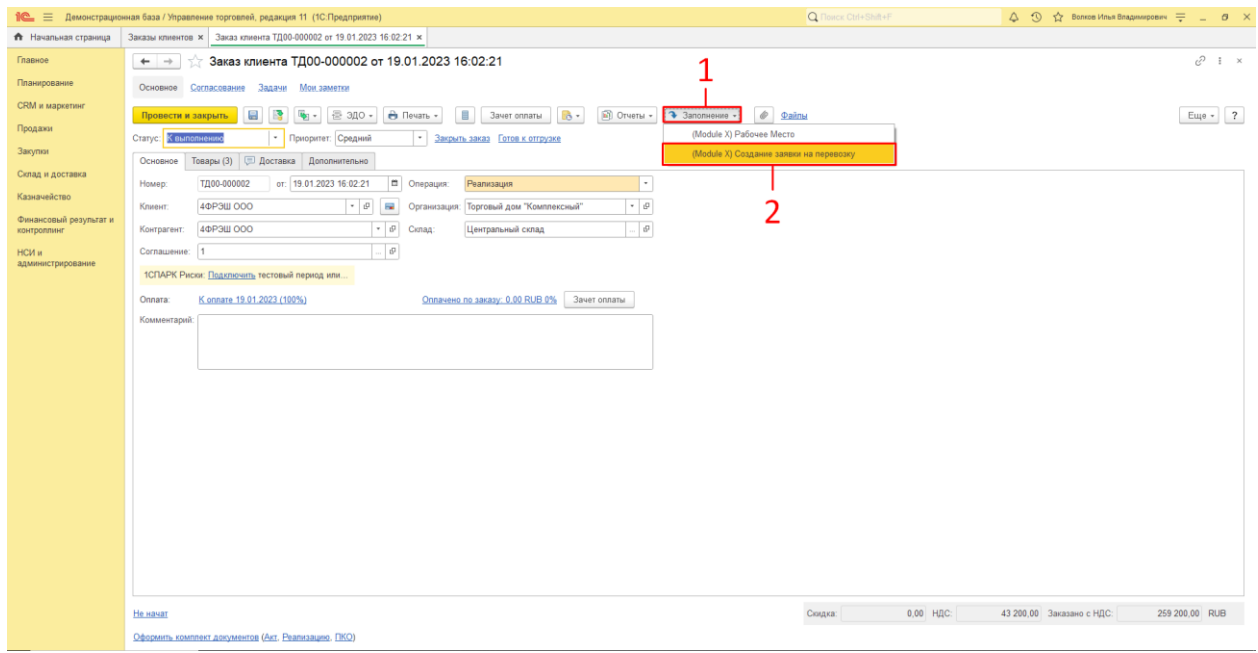

**Рисунок 5. Создание заявки на перевозку из Заказа клиента**

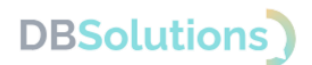

## <span id="page-8-0"></span>**4.2. Структура пользовательского интерфейса ДБС:ТЭ**

После авторизации пользователь видит окно (интерфейс), в котором можно выделить следующие группы:

- 1. Группа Отправитель
- 2. Группа Получатель
- 3. Группа Расчет
- 4. Группа Подвал ( Параметры груза , Платеж , Тарифы , Автор ).

Пользовательский интерфейс ДБС:ТЭ показан на рисунке ниже.

| Заказ клиента ТД00-000002 от 19.01.2023 16:02:21               |                                                                                                    |                               |                                                               |            |                      |                                    |              |                |                       |                         |                         |
|----------------------------------------------------------------|----------------------------------------------------------------------------------------------------|-------------------------------|---------------------------------------------------------------|------------|----------------------|------------------------------------|--------------|----------------|-----------------------|-------------------------|-------------------------|
| Отправитель                                                    |                                                                                                    | <b>Получатель</b>             |                                                               |            | Pacuer               |                                    |              |                |                       |                         |                         |
| Наименование:                                                  | Закрытое акционерное общество "Торговый дом Комплексный Наименование:                                          |                               | 000 (1000)                                                    |            |                      | тдоо-оссоод тдоо-ссоод тдоо-ссоодт |              |                |                       |                         |                         |
| Ферма собственности:                                           | IOp. ninus                                                                                                    | Форма собственности: Юр. пицо |                                                               |            |                      |                                    |              |                |                       |                         |                         |
| инниклп                                                        | 9991 - 120 120 121 122 123 124 125 126 127 128 129 120 121 122 123 124 125 126 127 128 129 120 121 121 121 122 | инниклп:                      | 7 measures construction 1                                     |            |                      |                                    |              |                |                       |                         |                         |
| Контактное лицо                                                | B conservation consumer answers                                                                                | - В Контактное лицо:          | Bon liam crass capture annual                                 | $+1$       |                      |                                    |              |                |                       |                         |                         |
| Телефон:                                                       | $+7(977)$ interesting to the contract of                                                                       | Телефон:                      | +7 (977) immunications                                        |            |                      |                                    |              |                |                       |                         |                         |
| E-mail:                                                        | volument racerams                                                                                              | -mail:                        | volumente caracteristante                                     |            |                      |                                    |              |                |                       |                         |                         |
| • Забрать по адресу © Сдать на терминале                       |                                                                                                    |                               | • Доставить по адресу • Получить на терминале                 |            |                      |                                    |              |                |                       |                         |                         |
| Адрес:                                                         | 630102, Новосибирская обл. г Новосибирск, ул Кирова, д. 1.                                                     | Адрес:                        |                                                               |            |                      |                                    |              |                |                       |                         |                         |
| Комментарий:                                                   |                                                                                                    | бывлентврий:                  |                                                               |            |                      |                                    |              |                |                       |                         |                         |
| Дата сдачи груза:                                              | 25.03.2023                                                                                                    |                               | Фиксированная доставка Доставка в сети                        |            |                      |                                    |              |                |                       |                         |                         |
| Интервал и время отправки: Весь день (09:00 - 18:00)           |                                                                                                    | ата доставли:                 | m Время доставки:                                             |            |                      |                                    |              |                |                       |                         |                         |
| ПРР Этак:                                                      | $0$ $\Box$ <i>Ring</i> $\tau$                                                                                  |                               | $\Box$ Этак:<br>0 <i>Diegr:</i> <sup>2</sup> Pastop ynanomic: |            |                      |                                    |              |                |                       |                         |                         |
|                                                                |                                                                                                    |                               |                                                               |            |                      |                                    |              |                |                       |                         |                         |
|                                                                |                                                                                                    |                               |                                                               |            | <b>Итог расчета:</b> |                                    |              |                | Рассчитать<br>$\circ$ | Создать перевозку       | 3-                      |
| Параметры груза   Платеж   Тарифы   Автор                      |                                                                                                    |                               |                                                               |            |                      |                                    |              |                |                       |                         |                         |
| Добавить                                                       | $+ 1$ $- 1$<br>Заполнить - Доп. услуги Заказа                                                                  | Улаковка места                |                                                               |            |                      |                                    |              |                |                       |                         | Eur                     |
| Наименование                                                   |                                                                                                    | Характер груза                |                                                               | Количество | Bec (n)              | Высота (м)                         | Длина (м)    | Ширина (м)     |                       | Сумма<br>Объём (куб. м) |                         |
|                                                                | Заказ клиента ТДОВ-000025 от 13.05.2017 12:42:43                                                               | Кондиционеры                  |                                                               | 1,00       |                      | 3,40                               | 0.50         | 0.10           | 0,20                  | 0,080000                | 336,10                  |
| Mecro 1                                                        |                                                                                                    | Кондиционеры                  |                                                               |            | 8,00                 | 3,40                               | 0.50         | 0.10           | 0.20                  | 0.080000                | 336,10                  |
|                                                                | Bentanstop OPSHTA STERLING, R.D.                                                                               | Кондиционеры                  |                                                               |            | 4.00                 | 0.50                               | 0.50.        | 0.10           | 0,20                  | 0.010000                | 75.64                   |
|                                                                | Вентилятор настольный, Модель 901                                                                              | Кондиционеры                  |                                                               |            | 3,00                 | 0.30                               | 0.50.        | 0.10.          | 0.20                  | 0.010000                | 157.59                  |
| Кондиционер БК-2300                                            |                                                                                                    | Кондиционеры                  |                                                               |            | 1.00                 | 0.55                               | 0.50.        | 0.10           | 0.20                  | 0.010000                | 102.87                  |
|                                                                | Заказ клиента ТД00-000027 от 20.05.2017 12:21:10                                                               | Электротовары                 |                                                               | 1.00       |                      | 16,00                              | 0,50         | 0.10           | 0,20                  | 0.160000                | 135 268.75              |
| Meoro 1                                                        |                                                                                                    | Электротовары                 |                                                               | 16.00      |                      | 16.00                              | 0.50         | 0.10           | 0.20                  | 0.160000                | 135 268.75              |
|                                                                | Kore Sailw кухожный BINATONE FP 67                                                                             | Электротовары                 |                                                               |            | 3,00                 | 1.00                               | 0.55         | 0.10           | 0.20                  | 0.010000                | 23 287.50               |
|                                                                | Konfahr systemat BINATONE FP 67                                                                                | Электротовары                 |                                                               |            | 3,00                 | 1.00                               | 0.50         | 0.10           | 0.20                  | 0,010000                | 23 287.50               |
| Кофеварка JACOBS (Австрия)                                     |                                                                                                    | Электротовары                 |                                                               |            | 4.00                 | 1.00                               | 0.50         | 0.10           | 0.20                  | 0.010000                | 40 825.00               |
| Maxcep SOLAC Mog.545                                           |                                                                                                    | Электротовары                 |                                                               |            | 3,00                 | 1,00                               | 0.50.        | 0.10           | 0.20.                 | 0,010000                | 24 581,25               |
|                                                                | Соковыжиналка BINATONE JE 102                                                                                  | Электротовары                 |                                                               |            | 2,00                 | 1.00                               | 0.50         | 0.10           | 0.20                  | 0.010000                | 15 525.00               |
|                                                                | CONDEMINIMARINA BINATONE JE 102<br>Электротовары                                                               |                               |                                                               |            | 1.00                 | 1.00                               | 0.50.        | 0.10           | 0.20.                 | 0.010000                | 7 762.50                |
| Заказ клиента ТД00-000002 от 19.01.2023 16:02:21<br>Тепевизоры |                                                                                                    |                               |                                                               |            |                      |                                    |              |                |                       |                         |                         |
|                                                                |                                                                                                    |                               |                                                               |            | 1,00                 | 21,40                              | 1,00         | 0.20           | 0,50                  | 0.240000                | 259 200.00              |
| Meoro 1                                                        |                                                                                                    | Телевизоры                    |                                                               | 6.00       |                      | 21.40                              | 1.00         | 0.20           | 0.50                  | 0.240000                | 259 200.00              |
|                                                                | Bektivnatop JIPONIC (Taile.), kanonkkari<br>X-1234 BOSCH Завод бытовой техники                                 | Телевизоры<br>Телевизоды.     |                                                               |            | 1.00<br>2.00         | 0.40<br>6.00                       | 0.50<br>1.00 | 0.10.<br>0.20. | 0.20<br>0.50.         | 0.010000<br>0.100000    | 25 200,00<br>180 000.00 |

**Рисунок 6. Создание заявки на перевозку**

### **4.2.1. Отправитель**

<span id="page-8-1"></span>В данной группе находятся основные реквизиты организации из заказа клиента:

- Наименование отправителя
- Форма собственности: Юр. лицо, Юр. лицо (не резидент), Физ. лицо, Индивидуальный предприниматель
- Данные: ИНН для компании/Серия документа для Физ. лица, КПП для компании/ Номер документа для Физ. лица
- Контактное лицо
- Телефон
- E-mail.

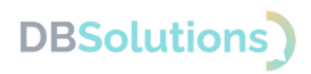

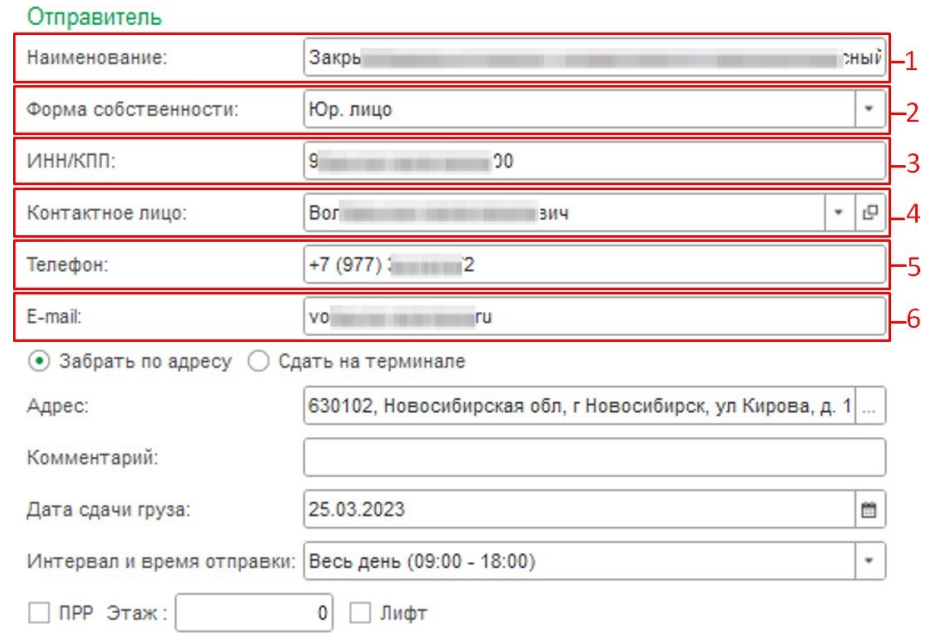

**Рисунок 7. Данные отправителя и контактного лица**

### **4.2.2. Выбор способа отправки**

#### <span id="page-9-0"></span>**Способ отправки: забрать по адресу.**

При выборе способа отправки Забрать по адресу заполняются следующие поля:

- Адрес (автоматически подбирается по заказу клиента из адреса Склада отправителя)
- Комментарий
- Дата сдачи груза
- Интервал и время отправки
- Погрузо-разгрузочные работы (установка флажка о необходимости добавления услуги ПРР при заборе груза силами Компании, указание основных параметров при исполнении услуги).

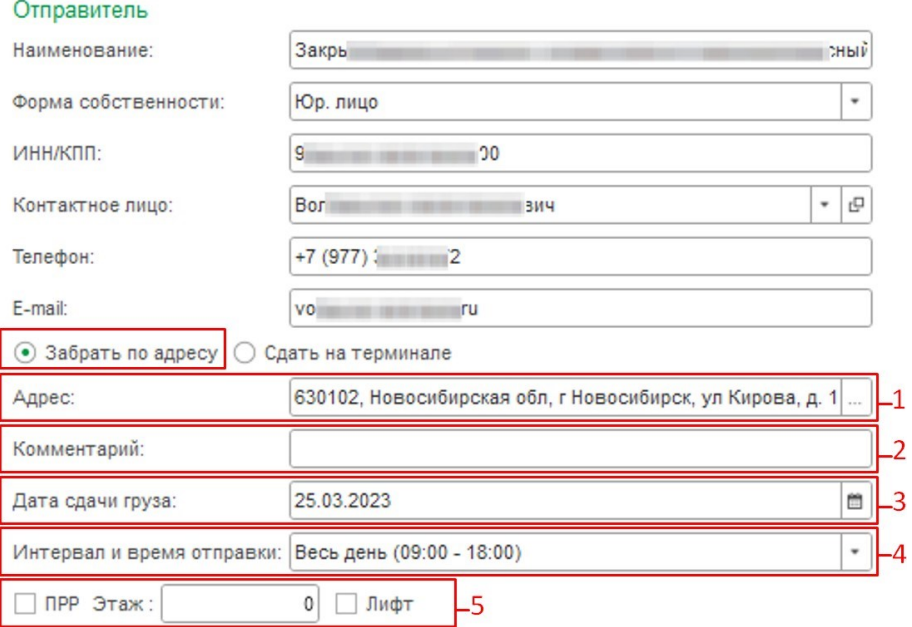

**Рисунок 8. Способ отправки: Забрать по адресу**

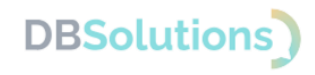

#### **Способ отправки: сдать на терминале.**

При выборе способа отправки Сдать на терминале заполняются следующие поля:

- Город (указание вашего ближайшего населенного пункта)
- Терминал (выбор возможного ближайшего к вашему населенному пункту нашего терминала)
- Комментарий
- Дата сдачи груза.

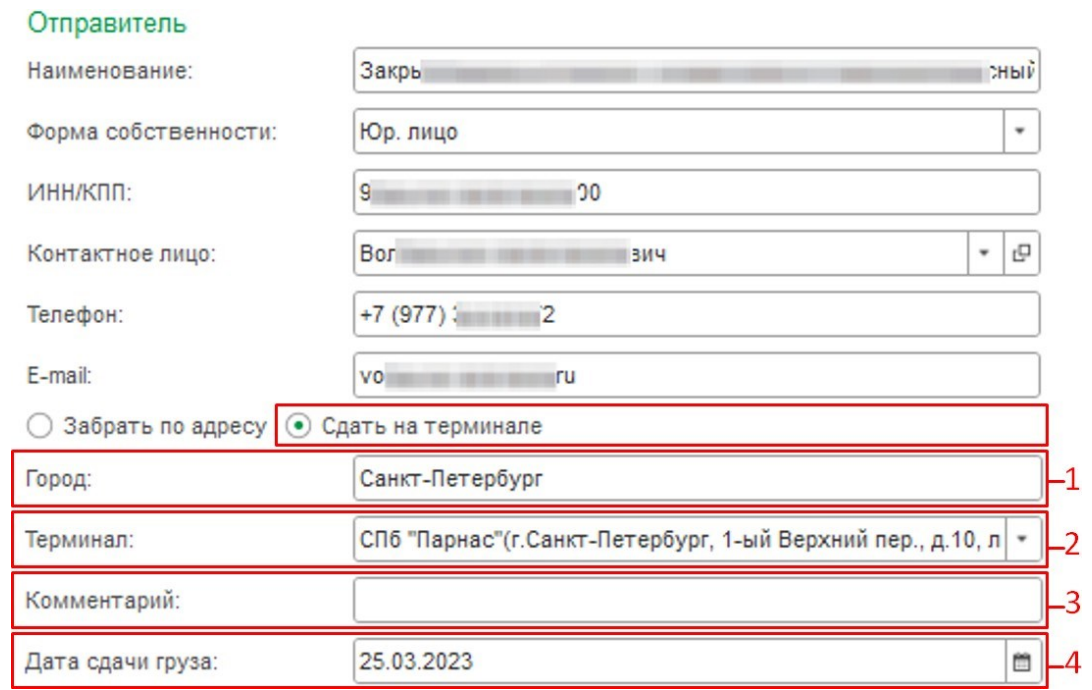

**Рисунок 9. Способ отправки: Сдать на терминале**

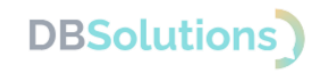

### **4.2.3. Получатель**

<span id="page-11-0"></span>В данной группе находятся основные реквизиты клиента и его контрагента из заказа клиента по получателю.

Отличия данной группы реквизитов от отправителя: дополнительные услуги

- Доставка на фиксированную дату и время с выбором возможной минимально возможной даты доставки груза, исходя из расчета и учета даты передачи груза, с указанием времени доставки груза
- Доставка в сети (гипермаркет) : при способе передачи груза Получателю Доставить по адресу .

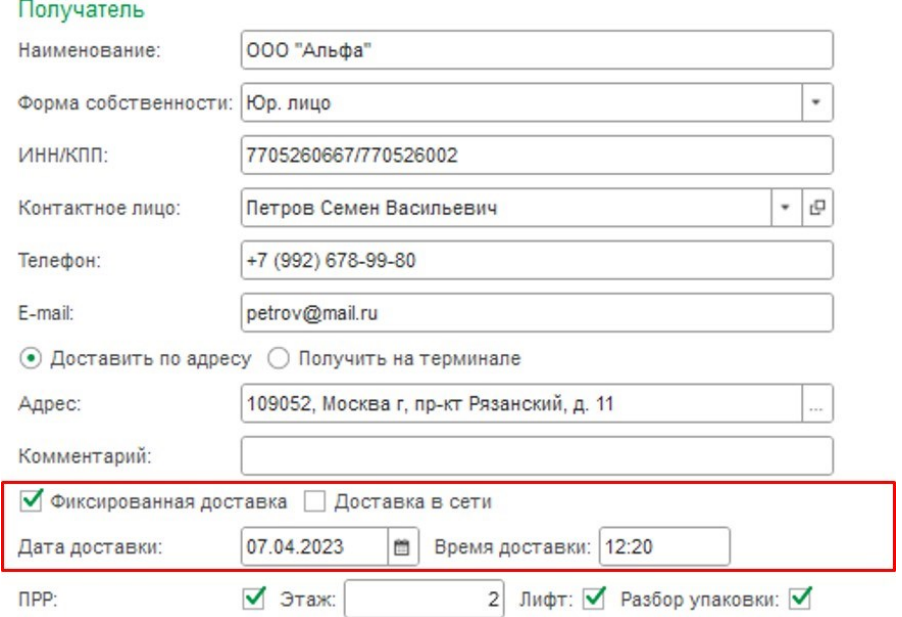

**Рисунок 10. Группа Получатель**

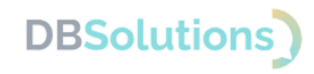

### **4.2.4. Расчет**

<span id="page-12-0"></span>В данной группе располагается расчет стоимости перевозки грузов по выбранным заказам клиентов (пометка №1 на рисунке ниже).

Расчет производится после редактирования всех необходимых обязательных и дополнительных реквизитов перевозки (тариф, дополнительные услуги перевозки, дополнительной упаковки груза при необходимости и другие).

На форме каждого заказа есть основная информация по направлению перевозки, параметрам груза, срокам перевозки, выбранных услуг, общей предварительной суммы по заказу (пометки №2-5 на рисунке ниже) и отдельно по общей предварительной сумме всех выбранных заказов (пометка №6 на рисунке ниже). После расчёта груза (№7 на рисунке ниже) доступно Создание перевозки (№8 на рисунке ниже).

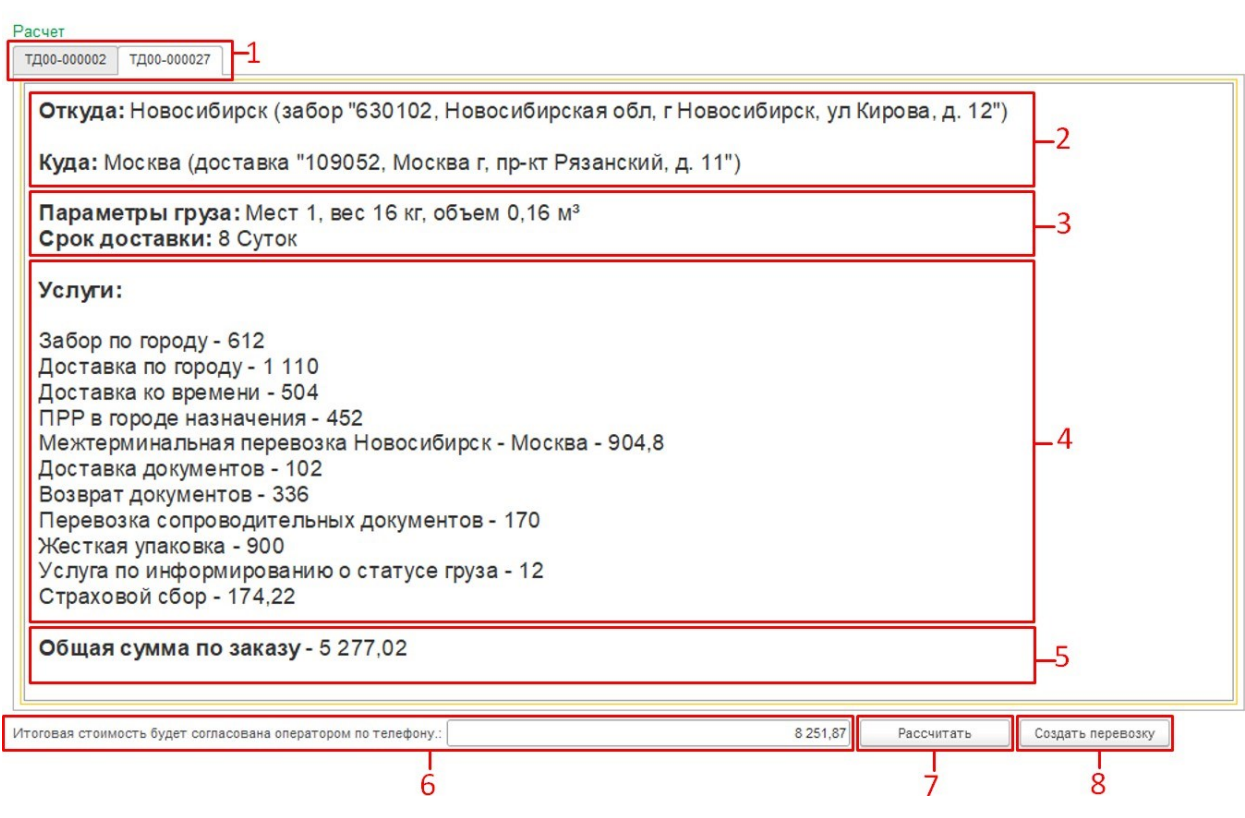

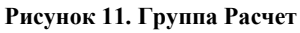

### **4.2.5. Параметры груза**

<span id="page-12-1"></span>В данной группе находится основная информация по товарам клиента из заказа клиента (№8 на рисунке ниже).

В данной табличной части реализованы:

- инструменты сортировки, группировки и объединения позиций товаров по местам (пометки №№ 1-4 на рисунке ниже)
- дополнительные услуги по перевозке заказа клиента (№5 на рисунке ниже)
- дополнительная упаковка места (№6 на рисунке ниже)
- справочная информация по данной табличной части (№7 на рисунке ниже)
- характер грузомест по заказу клиента (№9 на рисунке ниже)

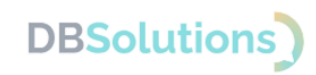

• параметры каждой позиции товаров: количество единиц товаров, весогабаритные характеристики и оценочная стоимость товаров (№10 на рисунке ниже).

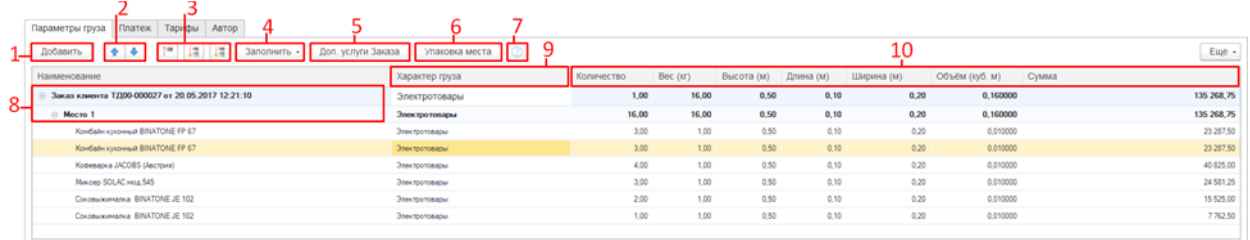

#### **Рисунок 12. Группа Параметры груза**

Автоматическое заполнение мест по умолчанию распределяет все позиции товаров из заказа клиента на одно грузоместо. Есть возможностьперераспределить товары по местам, где одно место равняется позиции товара, а также где одно место равняется единице товара, или же вернуть настройки по умолчанию.

#### По умолчанию

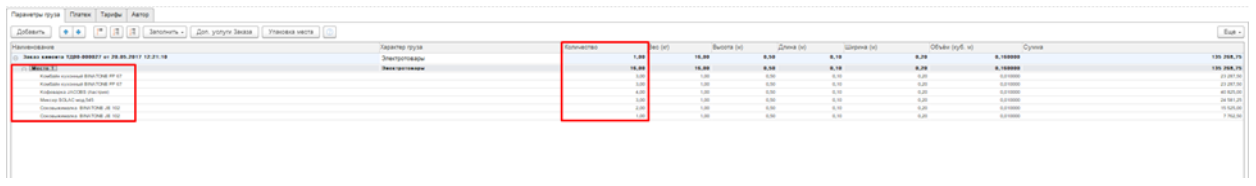

#### **Рисунок 13. Кнопка: Заполнить по местам**

#### Одно место = позиция товара

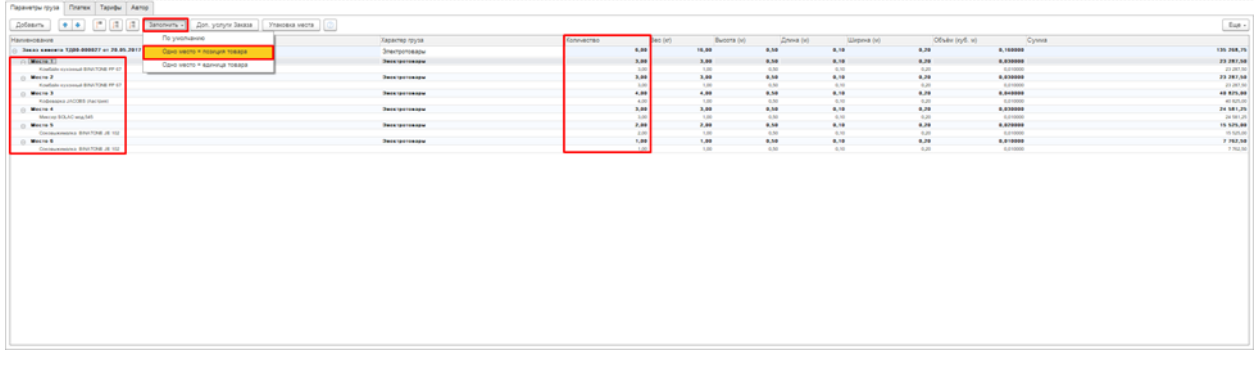

#### **Рисунок 14. Одно место = позиция товара**

#### Одно место = единица товара

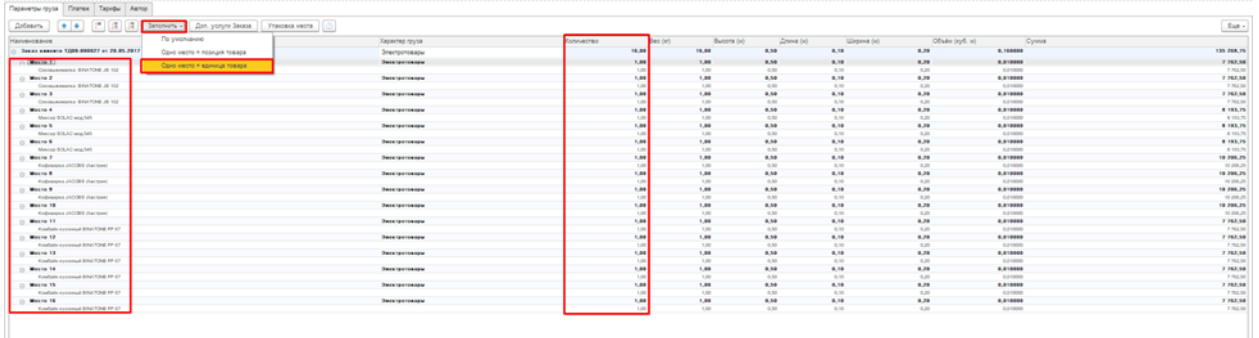

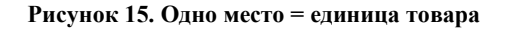

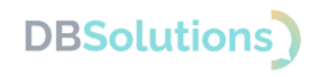

#### **Дополнительные услуги по перевозке**

Дополнительные услуги по перевозке возможно добавить, выбрав документ-основание из табличной части (пометка №1 на рисунке ниже) и нажав на соответствующую кнопку (№2 на рисунке ниже). В появившемся окне (№3 на рисунке ниже) выбора будут доступны к отметке возможные дополнительные услуги и их сохранение (№4 на рисунке ниже).

Для каждого документа-основания доступны дополнительные услуги, выбор которых влияет на итоговую стоимость заявки на перевозку при расчете.

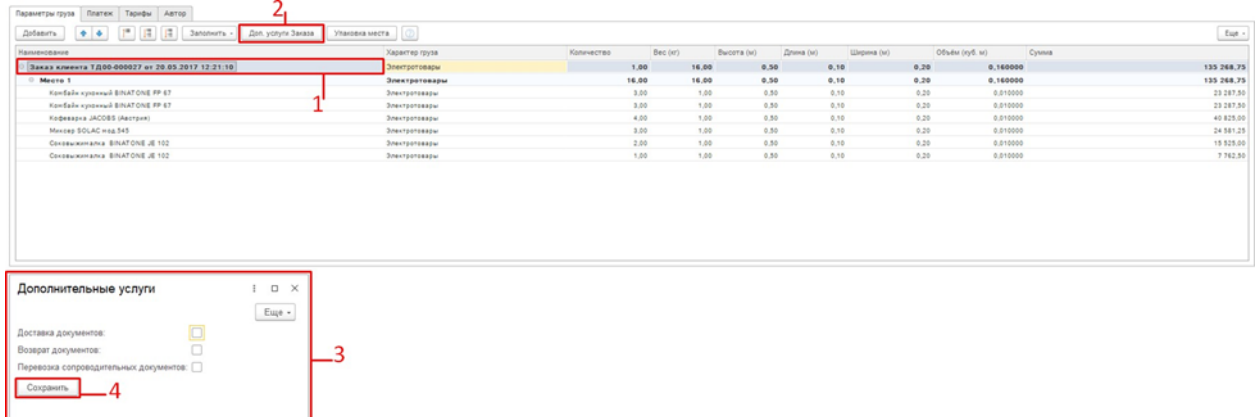

#### **Рисунок 16. Дополнительные услуги**

Дополнительную упаковку по месту возможно добавить, выбрав необходимое грузоместо документа-основания из табличной части (пометка №1 на рисунке ниже) и нажав на соответствующую кнопку (№2 на рисунке ниже). В появившемся окне (№3 на рисунке ниже) выбора будут доступны к отметке возможные дополнительные упаковки и их сохранение (№4 на рисунке ниже). Для каждого грузоместа доступна дополнительная упаковка, влияющая на итоговую стоимость заявки на перевозку при расчете.

| $F = 17$<br>$\mathbb{R}$<br>Заполнить -<br>Доп. услуги Заказа<br>Добавить<br>44.4                                                                                                    | .2<br>Упаковка места           |                         |          |            |           |            |      |                |       | Euge -     |
|----------------------------------------------------------------------------------------------------|--------------------------------|-------------------------|----------|------------|-----------|------------|------|----------------|-------|------------|
| Наименование                                                                                                    | Характер груза                 | Количество              | Bec (ix) | Высота (м) | Длина (м) | Ширина (м) |      | Объём (куб. м) | Сумма |            |
| © Заказ клиента ТД00-000027 от 20.05.2017 12:21:10                                                                                                    | Электротовары                  |                         | 2,00     | 16,00      | 0,50      | 0.10       | 0,20 | 0.160000       |       | 135 268,75 |
| Mecro 1                                                                                                    | Электротовары                  |                         | 10.00    | 10.00      | 0,50      | 0.10       | 0.20 | 0.100000       |       | 88 693.75  |
| Concessories BINATONE JE 102                                                                                                    |                                |                         | 2,00     | 1.00       | 0,50      | 0,10       | 0,20 | 0,010000       |       | 15 525,00  |
| COKOBMIXIMARKA BINATONE JE 102                                                                                                    | 4                              |                         | 1.00     | 1.00       | 0.50      | 0.10       | 0.20 | 0.010000       |       | 7 762,50   |
| Miscep SOLAC Hog.545                                                                                                    |                                |                         | 3,00     | 1,00       | 0,50      | 0,10.      | 0,20 | 0,010000       |       | 24 581,25  |
| Кофеварка JACOBS (Австрия)                                                                                                    |                                |                         | 4.00.    | 1.00       | 0.50      | 0.10       | 0,20 | 0.010000       |       | 40 825,00  |
| $M$ ecto 2                                                                                                    | Электротовары                  |                         | 6,00     | 6,00       | 0,50      | 0,10       | 0,20 | 0,060000       |       | 46 575,00  |
| Комбайк кухонный BINATONE FP 67                                                                                                    |                                |                         | 3.00     | 1.00       | 0,50      | 0, 10      | 0.20 | 0.010000       |       | 23 287,50  |
| Комбайк кухонный BINATONE FP 67                                                                                                    |                                |                         | 3,00     | 1,00       | 0.50      | 0,10       | 0,20 | 0.010000       |       | 23 287,50  |
| Дополнительные услуги                                                                                                    |                                | $\Box$ $\times$         |          |            |           |            |      |                |       |            |
| Паллетирование: укладка груза на европоддон с закреплением скотчем и<br>стрейч-пленкой                                                                                                    |                                | Еще -                   |          |            |           |            |      |                |       |            |
| О Пломба:<br>$\Omega$                                                                                                    |                                |                         |          |            |           |            |      |                |       |            |
| Европоддон:<br>n<br>Мешки:                                                                                                    |                                |                         |          |            |           |            |      |                |       |            |
| 0 55x100cm Средний<br>MALLIOK:                                                                                                    | 0 100х150см Большой<br>MRUJOK: | 0 150х200см             |          |            |           |            |      |                |       |            |
| ● обеспечивает дополнительную защиту груза от царапин и<br>потертостей                                                                                                    |                                | $\overline{\mathbf{z}}$ |          |            |           |            |      |                |       |            |
| Малый мешок:<br>Пузырчатая<br>пленка:<br>Паллетный борт: √ деревянный короб регулируемой высоты - не передается<br>получателю. Ограничение по параметрам груза 1.15х0.75х1.35м и<br>600kr |                                |                         |          |            |           |            |      |                |       |            |

**Рисунок 17. Дополнительная упаковка места**

Характер груза – краткое описание перевозимого груза по всему документу-основанию (пометка №2 на рисунке ниже); подбирается автоматически по названию товара.

Если характер груза не определился автоматически или требует изменений, то пользователь может внести исправления в поле характера груза документа-основания (пометка №1

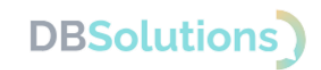

на рисунке ниже). Для этого необходимо начать писать нужное наименование в поле ввода и выбрать подходящее значение из выпадающего списка.

Специфика транспортировки некоторых грузов требуют обязательной жесткой упаковки (груз, транспортировка которого без упаковки может повредить или испачкать грузы третьих лиц, хрупкий груз и другие).

Более подробная информация о характере груза и других особенностях приведена в разделе Справка (пометка №3 на рисунке ниже).

| <b><i><u><u>Rarex</u></u></i> Tapedu Antop</b><br>Параметры груза                   |                                                       |                 |       |          |       |            |           |       |            |                |        |            |
|-------------------------------------------------------------------------------------|-------------------------------------------------------|-----------------|-------|----------|-------|------------|-----------|-------|------------|----------------|--------|------------|
| $\mathbb{R}$<br>$3$ ancnurra -<br>Добавить.<br>Доп. услуги Заказа<br>Улаковка места |                                                       |                 |       |          |       |            |           |       |            |                |        | Eur.       |
| <u>Наименование</u>                                                                 | Характер груза                                        | <b>REPORTED</b> |       | Bec (er) |       | Bucova (w) | Длина (м) |       | Ширина (м) | Объём (куб. м) | Сузлив |            |
| Заказ клиента ТД00-000027 ет 20.05.2017 12:21:10                                    | aerosa                                                |                 | 2.00  |          | 16.00 | 0.50       |           | 0.10  | 0.20       | 0.160000       |        | 135 268.75 |
| Mecro 1                                                                             | Автозалчасти                                          |                 | 6.00  |          | 6.00  | 0.50       |           | 0.10  | 0.20       | 0.060000       |        | 46 575.00  |
| Končašk kyrokrasi BINATONE FP 67                                                    | Автозалчасти для сельскохозабственной техники         |                 | 3,00  |          | 1,00  | 0.50       |           | 0.10  | 0.20       | 0.010000       |        | 23 287.50  |
| Končašk kyrokkaš BINATONE FP 67                                                     | Автозапчасти кузовные                                 |                 | 3.00  |          | 1,00  | 0.50       |           | 0.50  | 0.20       | 0.010000       |        | 23 287,50  |
| Mecro 2                                                                             | Автозапчасти слесарные                                |                 | 10.00 |          | 10.00 | 0.50       |           | 0.10  | 0.20       | 0.100000       |        | 88 693.75  |
| Kegesapia JACOBS (Ascrava)                                                          | Автозапчасти хрупкие (фары, лампы, пластмасса и т.п.) |                 | 4,00  |          | 1,00  | 0.50       |           | 0.10  | 0.20       | 0,010000       |        | 40 825.00  |
| Mixcep SOLAC Hog 545                                                                |                                                       |                 | 3,00  |          | 1,00  | 0.50       |           | 0, 50 | 0,20       | 0,010000       |        | 24 581,25  |
| Constantinisma BINATONE JE 102                                                      |                                                       |                 | 1.00  |          | 1.00  | 0.50       |           | 0.50  | 0.20       | 0.010000       |        | 7 762.50   |
| Contextements BINATONE JE 102                                                       |                                                       |                 | 2.00  |          | 1.00  | 0.50       |           | 0.30. | 0.20       | 0.010000       |        | 15 525.00  |

**Рисунок 18. Характер груза и справочная информация**

### **4.2.6. Платеж**

<span id="page-15-0"></span>В данной табличной части указываются документы-основания (пометка №1 на рисунке ниже), предоставляющие возможности:

- изменить форму оплаты (наличный или безналичный расчет),
- выбрать контрагента плательщика по роли в перевозке (№2 на рисунке ниже).

При выборе оплаты со стороны третьего лица (№3 на рисунке ниже) откроется форма, в которой пользователь вносит данные третьего лица для оплаты (№4 на рисунке ниже).

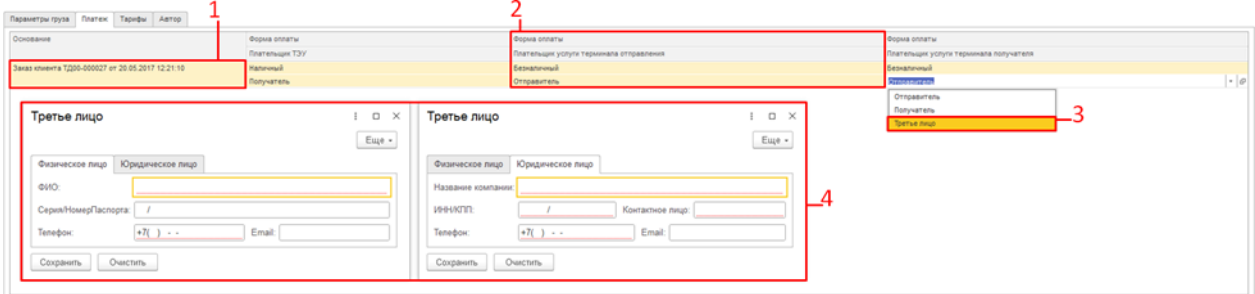

**Рисунок 19. Выбор формы оплаты и плательщика**

### **4.2.7. Тарифы**

<span id="page-15-1"></span>При выборе тарифа по перевозке документа-основания стоит обратить внимание на расчёт перевозки, в котором отражается информация о сроках перевозки и об ориентировочной стоимости (зависит от выбранного тарифа).

**4.2.8. Автор**

<span id="page-16-0"></span>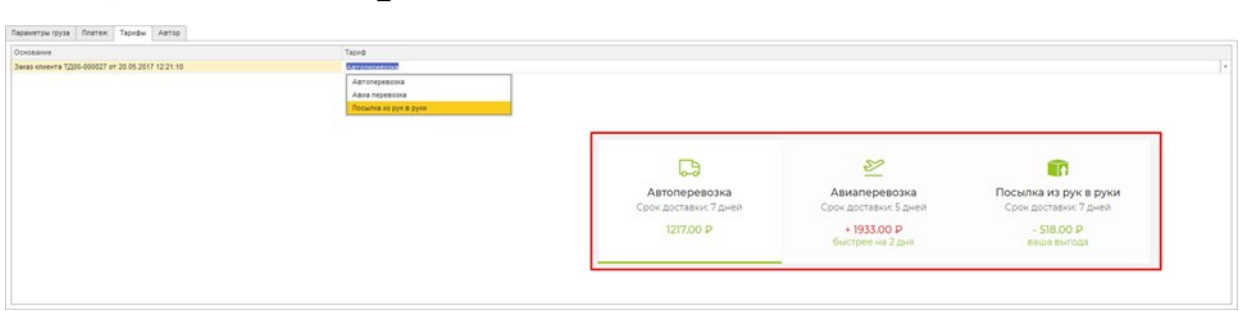

**Рисунок 20. Преимущества тарифов перевозки**

В данном разделе табличной части описываются данные автора, создающего заявку на перевозку.

Контактные данные берутся из карточки пользователя 1С. Предусмотрена возможность оставить комментарий по заявке на перевозку с дополнительной информацией, которая может понадобиться транспортной компании-перевозчику.

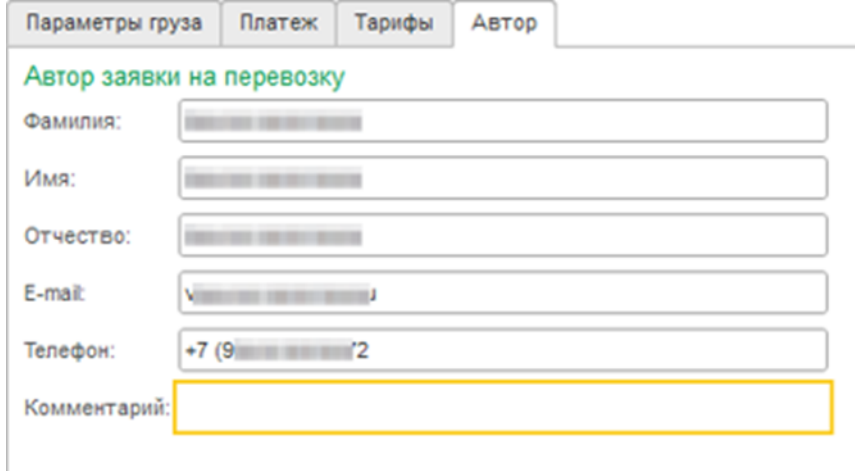

**Рисунок 21. Автор заявки на перевозку**

**DBSolutions** 

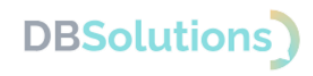

## <span id="page-17-0"></span>**4.3. Рабочее место**

Рабочее место позволяет отслеживать созданные заявки на перевозку: видеть основную информацию, включая статусы.

Структура Рабочего места:

- 1. отборы и кнопки для поиска заявок
- 2. табличная часть результатов отбора

| 10 Е Демонстрационная база / Управление торговлей, редакция 11 (1С:Предприятие) |                            |            |                         |                          |                                                                                                    |                                    |            |                                      | Q Flowck Ctrl+Shift+F        | △ ① ☆ Bonxon Илья Владимирович = _ D X |                         |                  |
|---------------------------------------------------------------------------------|----------------------------|------------|-------------------------|--------------------------|----------------------------------------------------------------------------------------------------|------------------------------------|------------|--------------------------------------|------------------------------|----------------------------------------|-------------------------|------------------|
| <del>А</del> Начальная страница                                                 |                            |            |                         |                          | Заказы клиентов × Дополнительные отчеты и обработки × Дополнительные сведения × (Module X) Рабочее Место × |                                    |            |                                      |                              |                                        |                         |                  |
| Главное                                                                         | $\leftarrow$ $\rightarrow$ |            |                         | (Module X) Рабочее Место |                                                                                                    |                                    |            |                                      |                              |                                        |                         | : $\quad \times$ |
| Планирование                                                                    |                            |            |                         |                          |                                                                                                    |                                    |            |                                      |                              |                                        |                         | Еще -            |
| CRM и маркетинг                                                                 | Период:                    |            | 28.03.2024 - 29.03.2024 |                          | Пункт отправления:                                                                                         |                                    |            | $\overline{\mathbf{X}}$ Ompassments: |                              |                                        | $^{\rm x}$              |                  |
| Продажи                                                                         | Номер заявки:              |            |                         |                          | <b>x</b> Пункт назначения:                                                                                 |                                    |            | $\overline{\phantom{a}}$ Получатель: |                              |                                        | $\overline{\mathbf{x}}$ |                  |
| Закупки                                                                         | Статус:                    | Все заявки |                         |                          | $\ddot{\phantom{0}}$                                                                                       |                                    |            |                                      |                              |                                        |                         |                  |
| Склад и доставка                                                                | Обновить                   | ٠          | $\bullet$<br>BCE        | Информация по заявке     | Информация по квитанции                                                                                    |                                    |            |                                      |                              |                                        |                         |                  |
| Казначейство                                                                    | Основание                  |            |                         |                          | Заявка на перевозку                                                                                        | Дата заявки на перевозку Квитанция |            | Пункт отправления                    | Отправитель                  | Статус заявки на перевозку             |                         |                  |
| Финансовый результат и                                                          | Объем                      |            | Bec                     | Дата передачи груза      |                                                                                                    |                                    |            | Пункт назначения                     | Получатель                   | Сумма по заказу                        | Трек номер              |                  |
| контроллинг                                                                     |                            |            |                         |                          | 5184456                                                                                                    | 28.03.2024                         | МД-1315334 | Краснодар                            | Закрытое акционерное обществ | Отклонена                              |                         |                  |
| НСИ и<br>администрирование                                                      |                            | 0.060      |                         | 2.800 28.03.2024         |                                                                                                    |                                    |            | Иркутск                              | ООО "Бытовая техника"        | 2 5 2 5 .05                            | CI039437945RU           |                  |
|                                                                                 |                            |            |                         |                          | 5184562                                                                                                    | 28.03.2024                         | МД-1315334 | Рыбинск                              | OOO Crinas ApM               | Отклонена                              |                         |                  |
|                                                                                 |                            | 0.060      |                         | 2,800 28.03.2024         |                                                                                                    |                                    |            | Ногинск                              | ООО "ТОВАРИЩ ТРУБОПРОВ.      | 1 5 5 4 4 3                            | CI039443177RU           |                  |
|                                                                                 |                            |            |                         |                          | 5184631                                                                                                    | 28.03.2024                         | МД-1315334 | Москва                               | Закрытое акционерное обществ | Отклонена                              |                         |                  |
|                                                                                 |                            | 0,060      |                         | 2,800 28.03.2024         |                                                                                                    |                                    |            | Липецк<br>Омск                       | ООО "Бытовая техника"        | 3 4 64 39                              | CI039445822RU           |                  |
|                                                                                 |                            |            |                         | 5184992                  | 28.03.2024                                                                                                 | МД-1315334                         |            | Волков Илья Владимирович             | Отклонена                    |                                        |                         |                  |
|                                                                                 |                            | 1,000      |                         | 50,000 28.03.2024        |                                                                                                    |                                    |            | Москва                               | Волков Илья Владимирович     | 5 802,48                               | CI039461207RU           |                  |
|                                                                                 |                            |            |                         |                          |                                                                                                    |                                    |            |                                      |                              |                                        |                         |                  |
|                                                                                 |                            |            |                         |                          |                                                                                                    |                                    |            |                                      |                              |                                        |                         |                  |
|                                                                                 |                            |            |                         |                          |                                                                                                    |                                    |            |                                      |                              |                                        |                         |                  |
|                                                                                 |                            |            |                         |                          |                                                                                                    |                                    |            |                                      |                              |                                        |                         |                  |
|                                                                                 |                            |            |                         |                          |                                                                                                    |                                    |            |                                      |                              |                                        |                         |                  |
|                                                                                 |                            |            |                         |                          |                                                                                                    |                                    |            |                                      |                              |                                        |                         |                  |
|                                                                                 |                            |            |                         |                          |                                                                                                    |                                    |            |                                      |                              |                                        |                         |                  |
|                                                                                 |                            |            |                         |                          |                                                                                                    |                                    |            |                                      |                              |                                        |                         |                  |
|                                                                                 |                            |            |                         |                          |                                                                                                    |                                    |            |                                      |                              |                                        |                         |                  |
|                                                                                 |                            |            |                         |                          |                                                                                                    |                                    |            |                                      |                              |                                        |                         |                  |
|                                                                                 |                            |            |                         |                          |                                                                                                    |                                    |            |                                      |                              |                                        |                         |                  |
|                                                                                 |                            |            |                         |                          |                                                                                                    |                                    |            |                                      |                              |                                        |                         |                  |
|                                                                                 |                            |            |                         |                          |                                                                                                    |                                    |            |                                      |                              |                                        |                         |                  |

**Рисунок 22. Структура рабочего места: 1) отборы и 2) табличная часть**

### **4.3.1. Отборы**

<span id="page-17-1"></span>Часть Рабочего места Отборы содержит фильтры для поиска заявок в базе данных, показанных на рисунке ниже:

- 1. **Период**: выбор планируемой даты передачи груза в транспортную компанию в интервале от даты начала до даты окончания
- 2. **Номер заявки**: внешний номер заявки на перевозку, присваиваемый при создании заявки (хранится в Справочнике Дополнительные сведения)
- 3. **Статус**: обновляемая информация о текущем этапе перевозки
- 4. **Пункт** отправления и **Пункт** назначения
- 5. **Контрагент**: Отправитель и Получатель

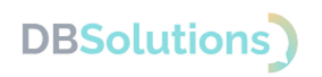

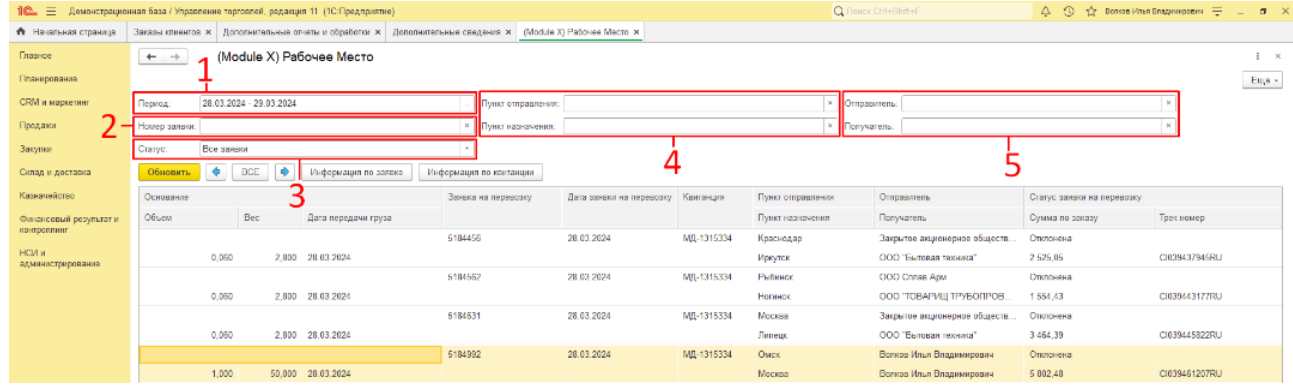

**Рисунок 23. Отбор заявки: пять групп фильтров**

### **4.3.2. Кнопки**

<span id="page-18-0"></span>Между фильтрами отбора и табличной частью результатов отбора расположен ряд кнопок, пронумерованных как на рисунке ниже:

- 6. **Обновить**: кнопку следует нажать после установки фильтров отбора, чтобы обновить табличную часть
- 7. Группа переключения страниц: кнопки позволяют листать многостраничные результаты отбора
- 8. **Информация по заявке**: кнопка вывода компактной печатной формы заявки на перевозку с основной информацией
- 9. **Информация по квитанции**: кнопка вывода компактной печатной формы квитанции с основной информацией.

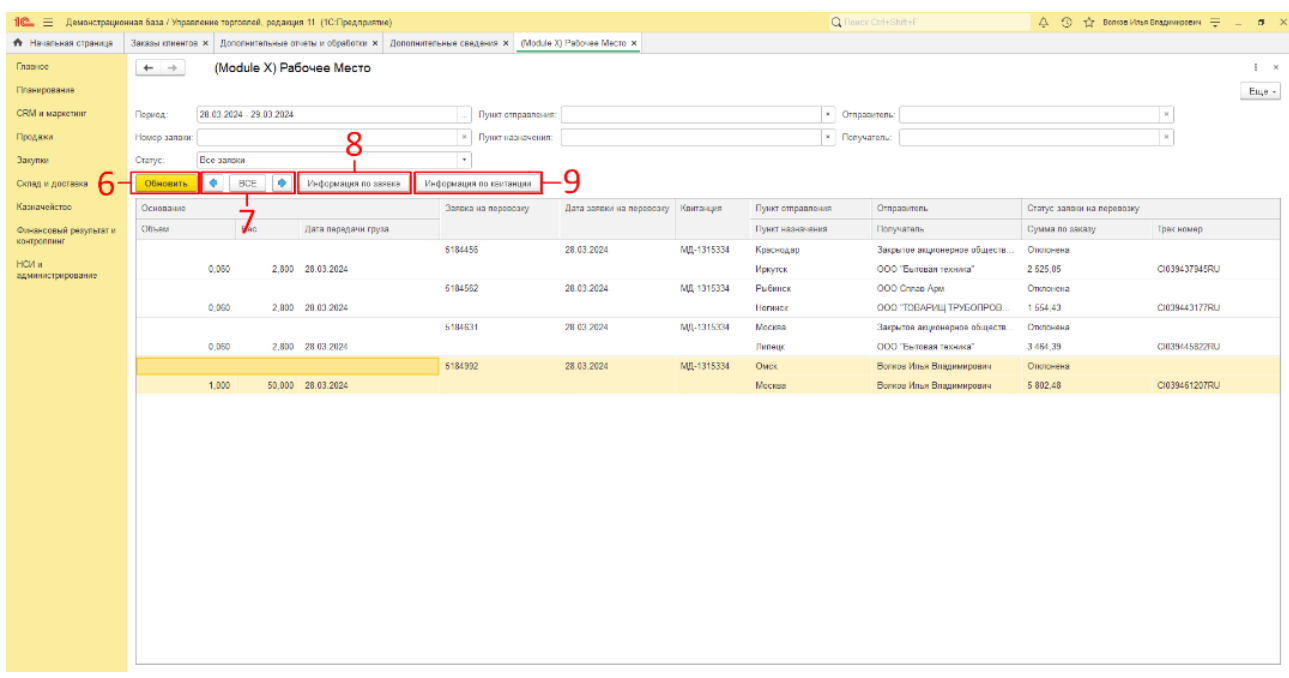

#### **Рисунок 24. Кнопки**

Пример вывода информации по заявке приведен на рисунке ниже.

# **DBSolutions**

### **ДБС: Транспортная Экспедиция**

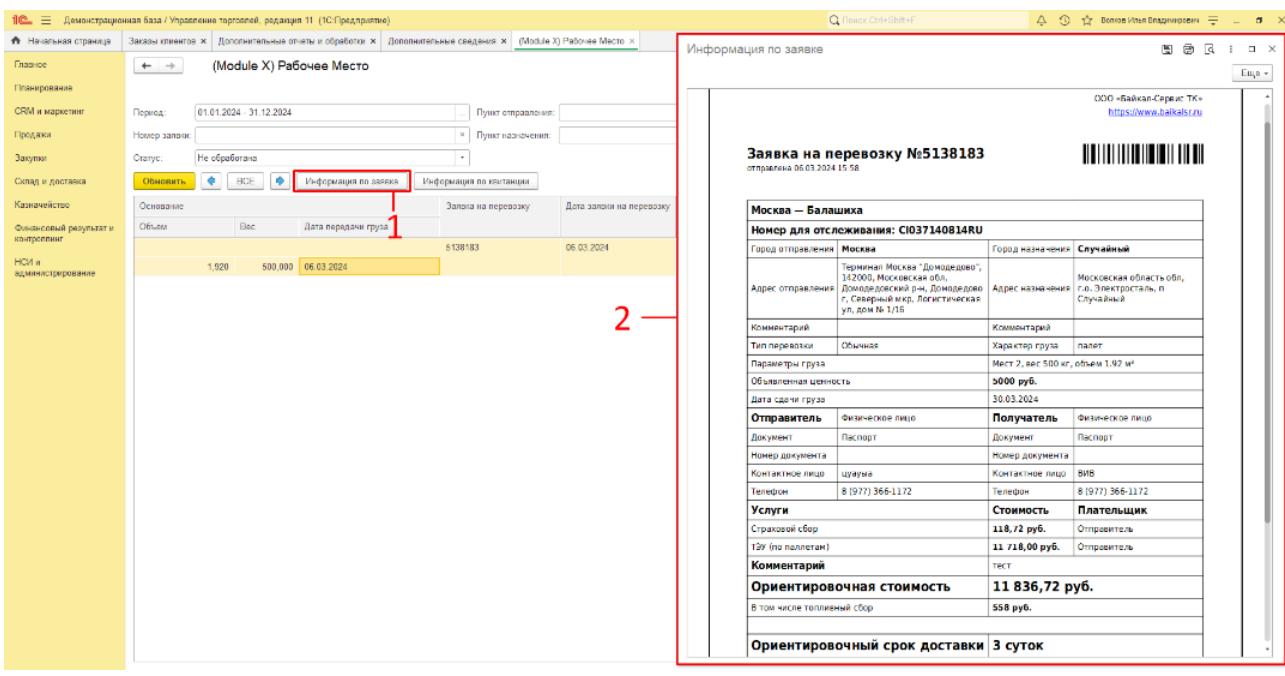

#### **Рисунок 25. Пример вывода информации по заявке**

### Пример вывода информации по квитанции приведен на рисунке ниже

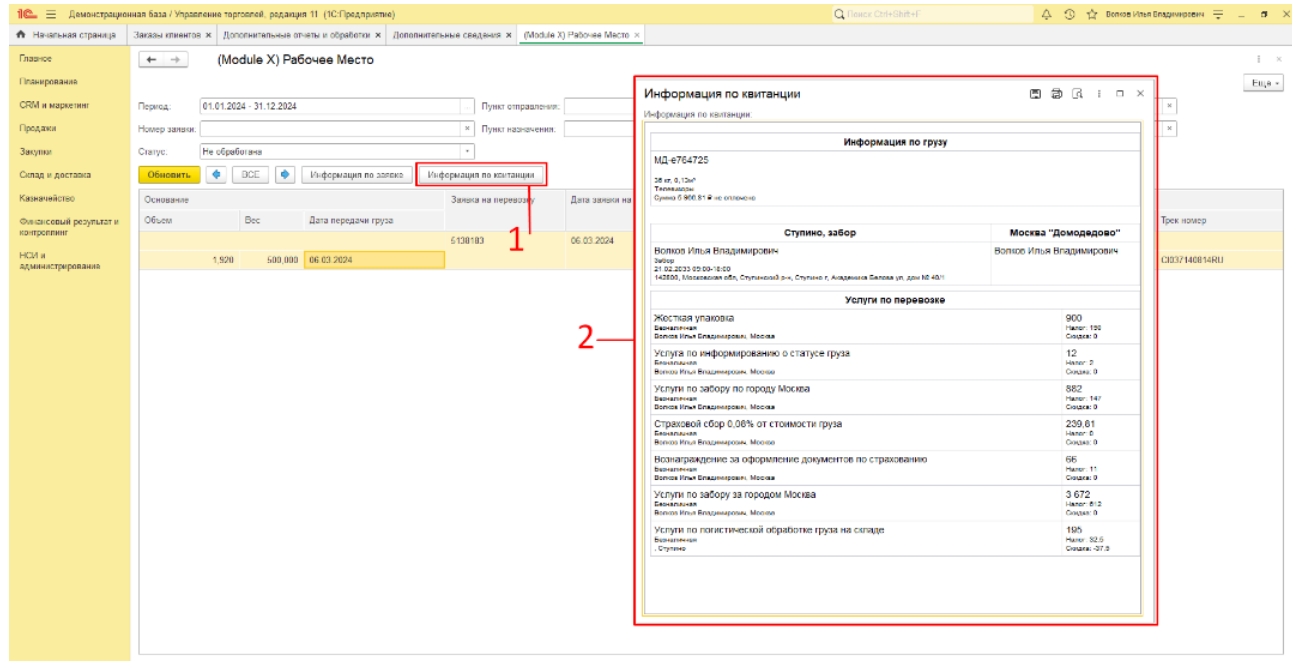

#### **Рисунок 26. Пример вывода информации по квитанции**

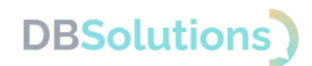

### **4.3.3. Табличная часть результатов отбора заявок**

<span id="page-20-0"></span>Табличная часть результатов отбора заявок показана на рисунке ниже:

- 1. **Основание**: информация о документе-основании перевозки и об основных параметрах груза: общему весу, объему и планируемой дате передачи груза в транспортную компанию
- 2. **Заявка на перевозку**: номер, присваиваемый транспортной компаний при создании заявки на перевозку
- 3. **Дата заявки на перевозку**: дата создания заявки на перевозку
- 4. **Квитанция**: номер квитанции, присваиваемый транспортной компанией для отслеживания перевозки
- 5. **Пункт** отправления и **пункт** назначения
- 6. **Контрагенты**: отправитель и получатель груза
- 7. Группа трекинга: текущий статус перевозки, рассчитанную сумму перевозки и присвоенный трек-номер.

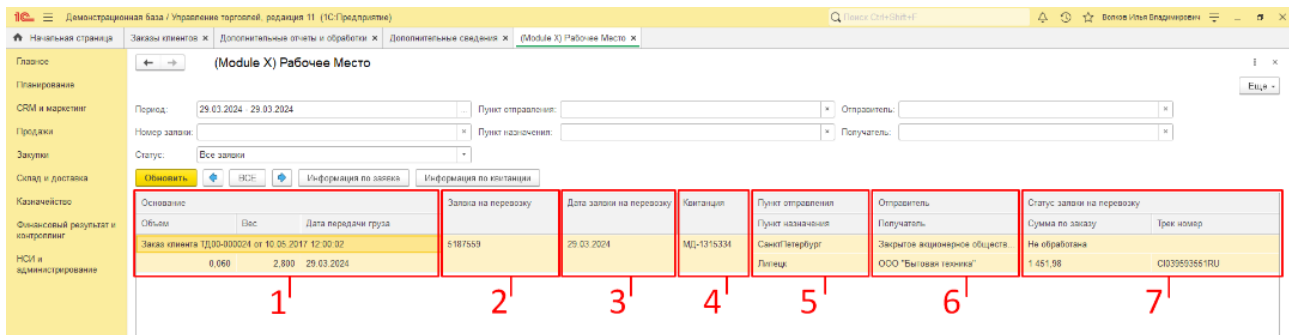

**Рисунок 27. Табличная часть результатов отбора заявок**